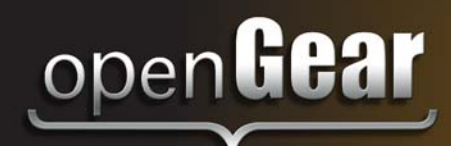

# **ADA-8402-A**

## **AES/EBU Distribution Amplifier (75ohm) User Manual**

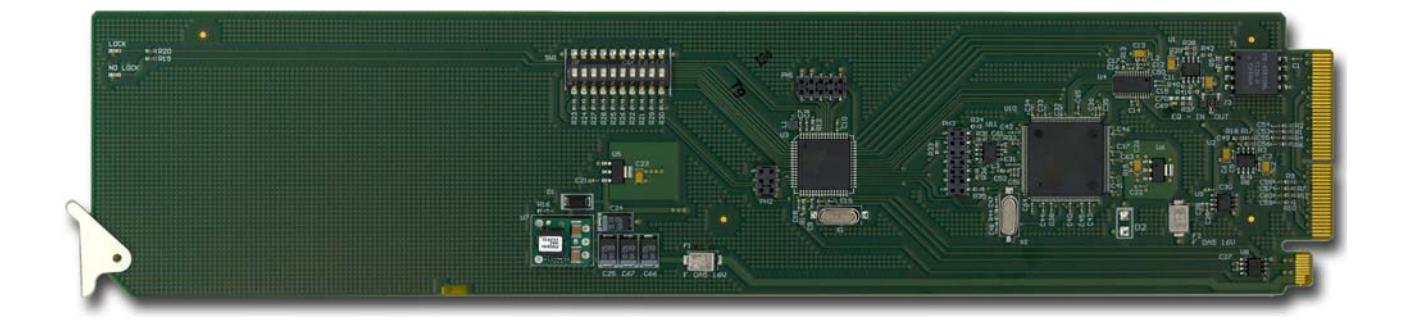

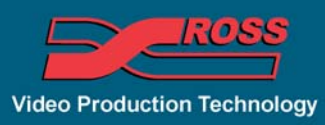

#### **ADA-8402-A User Manual**

- Ross Part Number: 8402ADR-004-01
- Release Date: April 2, 2012.

The information in this manual is subject to change without notice or obligation.

#### **Copyright**

**© 2012 Ross Video Limited**. All rights reserved.

Contents of this publication may not be reproduced in any form without the written permission of Ross Video Limited. Reproduction or reverse engineering of copyrighted software is prohibited.

#### **Patents**

This product is protected by the following US Patents: 4,205,346; 5,115,314; 5,280,346; 5,561,404; 7,304,886; 7,508,455; 7,602,446; 7,834,886; 7,914,332. This product is protected by the following Canadian Patents: 2039277; 1237518; 1127289. Other patents pending.

#### **Notice**

The material in this manual is furnished for informational use only. It is subject to change without notice and should not be construed as commitment by Ross Video Limited. Ross Video Limited assumes no responsibility or liability for errors or inaccuracies that may appear in this manual.

#### **Trademarks**

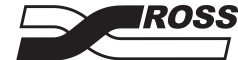

 $\overline{J}$  is a registered trademark of Ross Video Limited.

- Ross, ROSS, ROSS®, and MLE are registered trademarks of Ross Video Limited.
- openGear® is a regsitered trademark of Ross Video Limited.
- DashBoard Control System™ is a trademark of Ross Video Limited.
- Dolby® is a registered trademark of Dolby Laboratories.
- All other product names and any registered and unregistered trademarks mentioned in this manual are used for indentification purposes only and remain the exclusive property of their respective owners.

#### **Important Regulatory and Safety Notices to Service Personnel**

Before using this product and nay associated equipment, refer to the "**Important Safety Instructions**" listed below to avoid personnel injury and to prevent product damage.

Product may require specific equipment, and/or installation procedures to be carried out to satisfy certain regulatory compliance requirements. Notices have been included in this publication to call attention to these specific requirements.

#### **Symbol Meanings**

*This symbol on the equipment refers you to important operating and maintenance (servicing) instructions within the Product Manual Documentation. Failure to heed this information may present a major risk of damage to persons or equipment.*

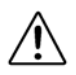

**Warning** *— The symbol with the word "Warning" within the equipment manual indicates a potentially hazardous situation, which, if not avoided, could result in death or serious injury.*

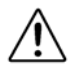

**Caution** *— The symbol with the word "Caution" within the equipment manual indicates a potentially hazardous situation, which, if not avoided, may result in minor or moderate injury. It may also be used to alert against unsafe practices.*

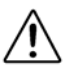

**Notice** *— The symbol with the word "Notice" within the equipment manual indicates a potentially hazardous situation, which, if not avoided, may result in major or minor equipment damage or a situation which could place the equipment in a non-compliant operating state.*

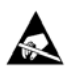

**ESD Susceptability** *— This symbol is used to alert the user that an electrical or electronic device or assembly is susceptible to damage from an ESD event.*

#### **Important Safety Instructions**

**Caution** *— This product is inteded to be a component product of the DFR-8300 series frame. Refer to the DFR-8300 Series Frame User Manual for important safety instructions regarding the proper installation and safe operation of the frame as well as its component products.*

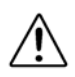

**Warning** *— Certain parts of this equipment namely the power supply area still present a*  safety hazard, with the power switch in the OFF position. To avoid electrical shock, disconnect *all A/C power cords from the chassis' rear appliance connectors before servicing this area.*

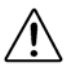

**Warning** *— Service barriers within this product are intended to protect the operator and service personnel from hazardous voltages. For continued safety, replace all barriers after any servicing.* 

*This product contains safety critical parts, which if incorrectly replaced may present a risk of*  fire or electrical shock. Components contained with the product's power supplies and power *supply area, are not intended to be customer serviced and should be returned to the factory for repair. To reduce the risk of fire, replacement fuses must be the same time and rating. Only use attachments/accessories specified by the manufacturer.*

#### **EMC Notices**

#### **United States of America FCC Part 15**

This equipment has been tested and found to comply with the limits for a class A Digital device, pursant to part 15 of the FCC Rules. These limits are designed to provide reasonable protection against harmful interference when the equipment is operated in a commercial environment. This equipment generates, uses, and can radiate radio frequency energy and, if not installed and used in accordance with the instruction manual, may cause harmful interference to radio communications. Operation of this equipment in a residential area is likely to cause harmful interference in which case the user will be required to correct the interference at their own expense.

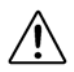

**Notice** *— Changes or modifications to this equipment not expressly approved by Ross Video Limited could void the user's authority to operate this equipment.*

#### **CANADA**

This Class "A" digital apparatus complies with Canadian ICES-003.

Cet appariel numerique de la classe "A" est conforme a la norme NMB-003 du Canada.

#### **EUROPE**

This equipment is in compliance with the essential requirements and other relevant provisions of CE Directive 93/68/EEC.

#### **INTERNATIONAL**

This equipment has been tested to **CISPR 22:1997** along with amendments **A1:2000** and **A2:2002**, and found to comply with the limits for a Class A Digital device.

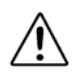

**Notice** *— This is a Class A product. In domestic environments, this product may cause radio interference, in which case the user may have to take adequate measures.*

#### **Maintenance/User Serviceable Parts**

Routine maintenance to this openGear product is not required. This product contains no user servicable parts. If the module does not appear to be working properly, please contact Technical Support using the numbers listed under the "Contact Us" section on the last page of this manual. All openGear products are covered by a generous 5-year warranty and will be repaired without charge for materials or labor within this period. See the "Warranty and Repair Policy" section in this manual for details.

#### **Environmental Information**

#### **The equipment that you purchased required the extraction and use of natural resources for its production. It may contain hazardous substances that could impact health and the environment.**

To avoid the potential release of those substances into the environment and to diminsh the need for the extraction of natural resources, Ross Video encourages you to use the appropriate take-back systems. These systems will reuse or recycle most of the materials from your end-of-life equipment in an environmentally friendly and health conscious manner.

The crossed out wheelie bin symbol invites you to use these systems.

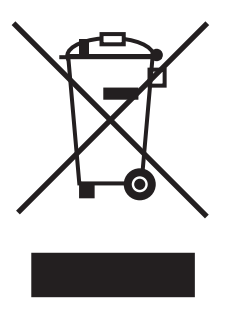

If you need more information on the collection, resuse, and recycling systems, please contact your local or regional waste administration.

You can also contact Ross Video for more information on the environmental performance of our products.

### **Company Address**

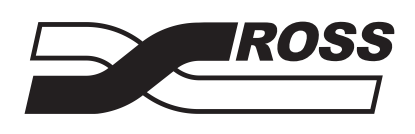

#### **Ross Video Limited Ross Video Incorporated**

8 John Street P.O. Box 880 Iroquois, Ontario, K0E 1K0 Ogdensburg, New York Canada USA 13669-0880

General Business Office: (+1) 613 • 652 • 4886 Fax:  $(+1)$  613 • 652 • 4425 Technical Support: (+1) 613 • 652 • 4886 After Hours Emergency: (+1) 613 • 349 • 0006 E-mail (Technical Support): techsupport@rossvideo.com E-mail (General Information): solutions@rossvideo.com Website: http://www.rossvideo.com

## **Contents**

#### **Introduction**

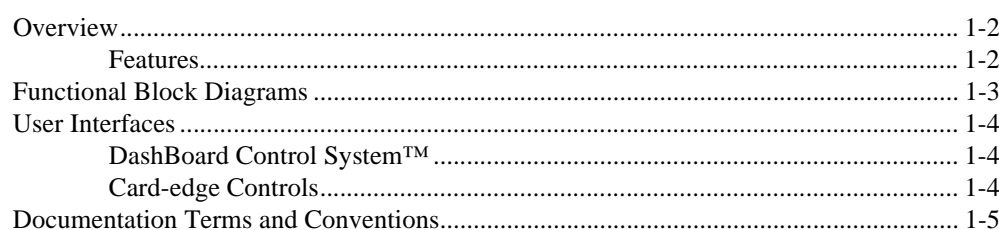

#### **Installation**

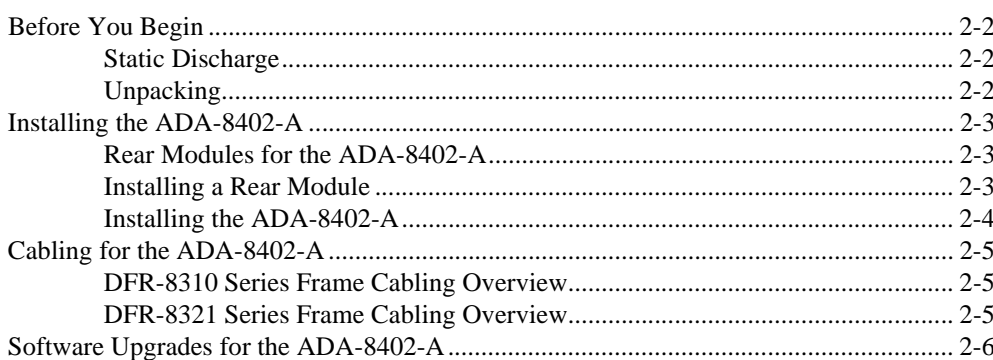

#### **User Controls**

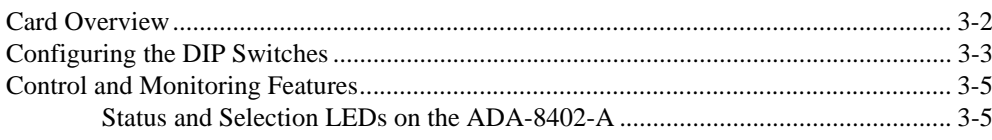

## **DashBoard Menus**

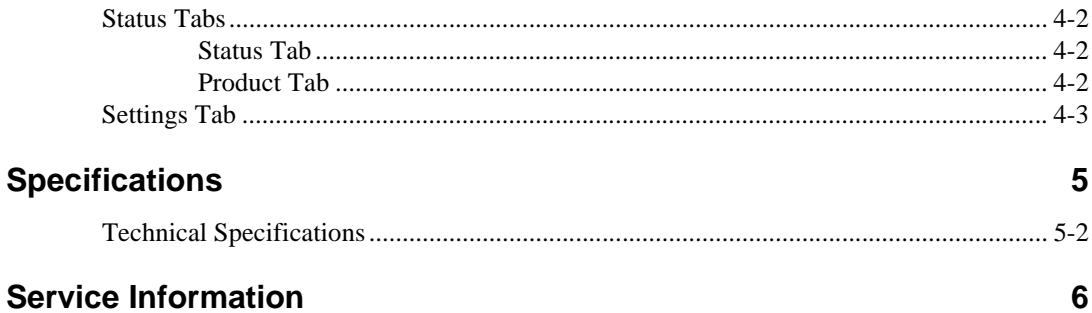

## **Service Information**

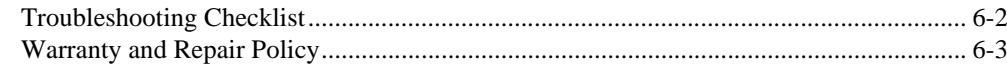

 $\mathbf{1}$ 

 $\overline{2}$ 

 $\overline{\mathbf{3}}$ 

 $\overline{\mathbf{4}}$ 

## **Introduction**

## **In This Chapter**

This chapter contains the following sections:

- Overview
- Functional Block Diagrams
- User Interfaces
- Documentation Terms and Conventions

#### **A Word of Thanks**

Congratulations on choosing an openGear ADA-8402-A AES/EBU Distribution Amplifier (75ohm). Your ADA-8402-A is part of a full line of Digital Products within the openGear Terminal Equipment family of products, backed by Ross Video's experience in engineering and design expertise since 1974.

You will be pleased at how easily your new ADA-8402-A fits into your overall working environment. Equally pleasing is the product quality, reliability and functionality. Thank you for joining the group of worldwide satisfied Ross Video customers!

Should you have a question pertaining to the installation or operation of your ADA-8402-A, please contact us at the numbers listed on the back cover of this manual. Our technical support staff is always available for consultation, training, or service.

## **Overview**

The ADA-8402-A is an AES/EBU distribution amplifier designed for broadcast use. It provides eight copies of the incoming unbalanced AES-3id signal when used with the R2A-8402 Full Rear Module or four copies of the incoming signal when used with the R2SA-8402 Split Rear Module. The ADA-8402-A supports audio sampling frequencies from 32kHz to 96kHz. Cable equalization and reclocking techniques enable the ADA-8402-A to recover the incoming digital audio signal reliably.

The ADA-8402-A also includes built-in loudness measurement. The card is capable of reading the ITU1770 LKFS Audio Measurements and displaying the measurement in DashBoard.

The R2SA-8402 high density split rear module can accommodate up to two ADA-8402-A cards, each configured as a 1x4 DA, accommodating up to 20 channels of distribution per 2RU frame.

#### **Features**

The following features make the ADA-8402-A the best solution for distributing digital audio signals:

- 1x8 or 1x4 (high density) AES distribution amplifier
- 75ohm unbalanced AES-3id I/O
- Ideal for distributing Dolby® E and Dolby® Digital signals
- Reports the ITU1770 LKFS Audio Measurements in DashBoard
- Cable equalization and data reclocking on the incoming AES/EBU signal
- Supports audio sampling frequencies from 32kHz to 96kHz
- Provides level matching and level control of output signals
- Higher density with up to 20 cards using the 8320AR-031 Split Rear Modules
- 5 year transferable warranty

## **Functional Block Diagrams**

This section provides functional block diagrams that outline the workflow of the ADA-8402-A.

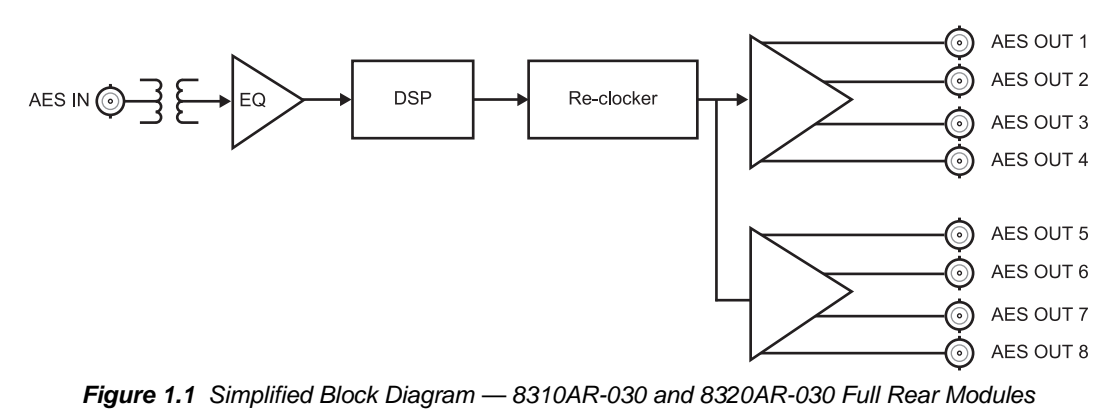

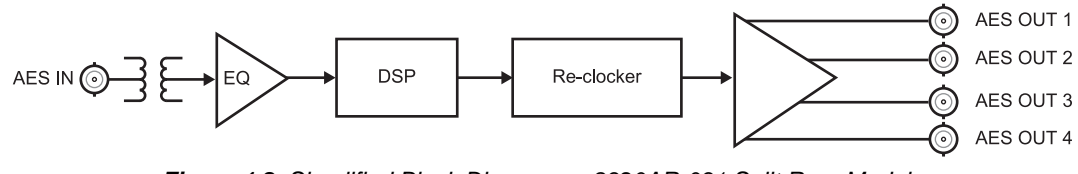

*Figure 1.2 Simplified Block Diagram — 8320AR-031 Split Rear Module*

### **User Interfaces**

The ADA-8402-A offers the following interfaces for control and monitoring.

#### **DashBoard Control System™**

The DashBoard Control System™ enables you to monitor and control openGear frames and cards from a computer. DashBoard communicates with other cards in the DFR-8300 series frame through the MFC-8300 Series Network Controller Card.

#### *For More Information...*

- on the menus in DashBoard, refer to the chapter "**DashBoard Menus**" on page 4-1.
- on using DashBoard, refer to the *DashBoard User Manual*.

#### **Card-edge Controls**

The front-edge of the ADA-8402-A features LED indicators for the power, video input status and communication activity.

#### *For More Information...*

- on adjusting the output levels, refer to the section "**Card Overview**" on page 3-2.
- on monitoring the status using the card-edge LEDs, refer to the section "**Control and Monitoring Features**" on page 3-5.

### **Documentation Terms and Conventions**

The following terms and conventions are used throughout this manual:

- "**Board**", and "**Card**" refer to openGear terminal devices within openGear frames, including all components and switches.
- "**DashBoard**" refers to the DashBoard Control System™.
- "**DFR-8300 series frame**" refers to all versions of the 10-slot (DFR-8310 series) and 20-slot (DFR-8321 series) frames and any available options unless otherwise noted.
- "**Frame**" refers to DFR-8300 series frame that houses the ADA-8402-A card, as well as any openGear frames.
- "**Operator**" and "**User**" refer to the person who uses ADA-8402-A.
- "**System**" and "**Video system**" refer to the mix of interconnected production and terminal equipment in your environment.
- The "**Operating Tips**" and "**Note**" boxes are used throughout this manual to provide additional user information.

## **Installation**

## **In This Chapter**

This chapter provides instructions for installing the Rear Module(s) for the ADA-8402-A, installing the card into the frame, cabling details, and updating the card software.

The following topics are discussed:

- Before You Begin
- Installing the ADA-8402-A
- Cabling for the ADA-8402-A
- Software Upgrades for the ADA-8402-A

## **Before You Begin**

Before proceeding with the instructions in this chapter, ensure that your DFR-8300 series frame is properly installed according to the instructions in the *DFR-8300 Series User Manual*.

#### **Static Discharge**

Whenever handling the ADA-8402-A and other related equipment, please observe all static discharge precautions as described in the following note:

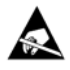

**ESD Susceptibility** *— Static discharge can cause serious damage to sensitive semiconductor devices. Avoid handling circuit boards in high static environments such as carpeted areas and when synthetic fiber clothing is worn. Always exercise proper grounding precautions when working on circuit boards and related equipment.*

#### **Unpacking**

Unpack each ADA-8402-A you received from the shipping container and ensure that all items are included. If any items are missing or damaged, contact your sales representative or Ross Video directly.

### **Installing the ADA-8402-A**

This section outlines how to install a rear module and card in a DFR-8300 series frame. The same procedure applies regardless of the frame or card type. However, the specific rear module you need to install depends on the frame you are using.

#### **Rear Modules for the ADA-8402-A**

The Rear Module for the ADA-8402-A depends on the openGear frame you are installing the card into.

- **DFR-8310 series frame** When installing the ADA-8402-A in the DFR-8310 series frames, the **8310AR-030** Rear Module (R1A-8402) is required.
- **DFR-8321 series frame** When installing the ADA-8402-A in the DFR-8321 series frames, the **8320AR-030** Full Rear Module (R2A-8402), or the **8320AR-031** Split Rear Module (R2SA-8402) can be used. When using a Full Rear Module in the DFR-8321, use the even numbered slots, such as 2 or 4, to ensure that the card aligns with the rear module.

#### **Installing a Rear Module**

If the Rear Module is already installed, proceed to the section "**Installing the ADA-8402-A**" on page 2-4.

Use the following procedure to install a Rear Module in your DFR-8300 series frame:

- **1.** Locate the card frame slots on the rear of the frame.
- **2.** Remove the Blank Plate from the slot you have chosen for the ADA-8402-A installation.
- **3.** Install the bottom of the Rear Module in the **Module Seating Slot** at the base of the frame's back plane. (**Figure 2.1**)

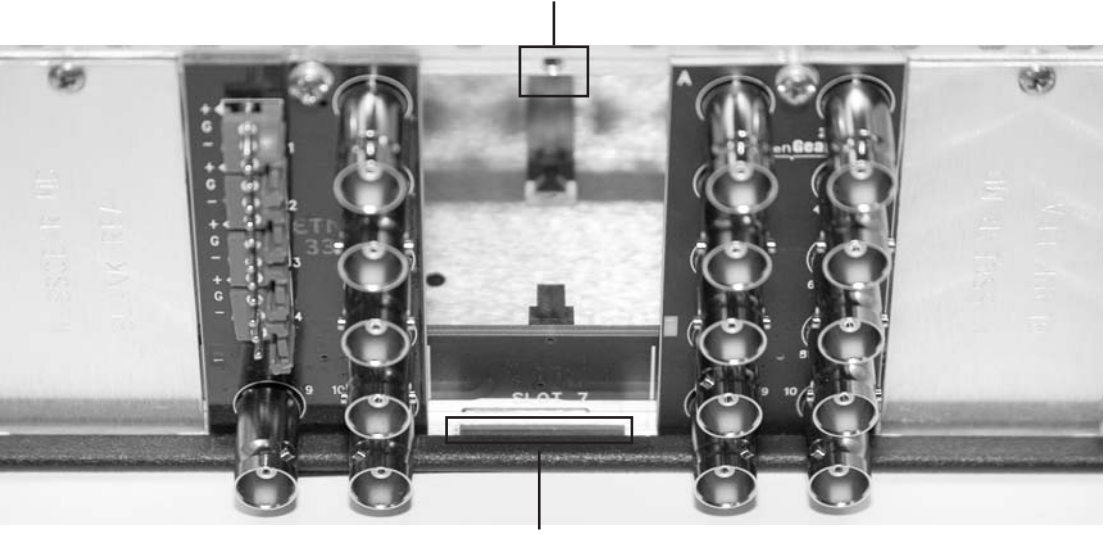

Screw Hole

Module Seating Slot

*Figure 2.1 Rear Module Installation in a DFR-8300 Series Frame (ADA-8402-A not shown)*

**4.** Align the top hole of the Rear Module with the screw on the top-edge of the frame back plane.

- **5.** Using a Phillips screwdriver and the supplied screw, fasten the Rear Module to the back plane of the frame. Do not over tighten.
- **6.** Ensure proper frame cooling and ventilation by having all rear frame slots covered with Rear Modules or Blank Plates.

#### **Installing the ADA-8402-A**

Use the following procedure to install the ADA-8402-A in a DFR-8300 series frame:

- **1.** Locate the Rear Module you installed in the procedure "**Installing a Rear Module**" on page 2-3.
- **2.** Hold the ADA-8402-A by the edges and carefully align the card-edges with the slots in the frame.
- **3.** Fully insert the card into the frame until the rear connection plus is properly seated in the Rear Module.
- **4.** Verify whether your label is self-adhesive by checking the back of the label before applying the label to the rear module surface.
- **5.** Affix the supplied **Rear Module Label** to the BNC area of the Rear Module.

## **Cabling for the ADA-8402-A**

This section provides information for connecting cables to the installed Rear Modules on the DFR-8300 series frames. Connect the input and output cables according to the following sections. The inputs are internally terminated in 75ohm and it is not necessary to terminate unused outputs.

#### **DFR-8310 Series Frame Cabling Overview**

In the DFR-8310 series frames, the ADA-8402-A is used with the following Rear Modules:

• **8310AR-030** Rear Module — Each module occupies one slot and accommodates one card. This rear module provides one AES input and eight AES outputs. (**Figure 2.2**)

#### **DFR-8321 Series Frame Cabling Overview**

In the DFR-8321 series frames, the ADA-8402-A is used with the following Rear Modules:

- **8320AR-030** Full Rear Module Each module occupies two slots and accommodates one card. This rear module provides one AES input and eight AES outputs. (**Figure 2.2**)
- **8320AR-031** Split Rear Module Each module occupies two slots and accommodates two cards. This rear module provides one AES input and four AES outputs per card. (**Figure 2.3**)

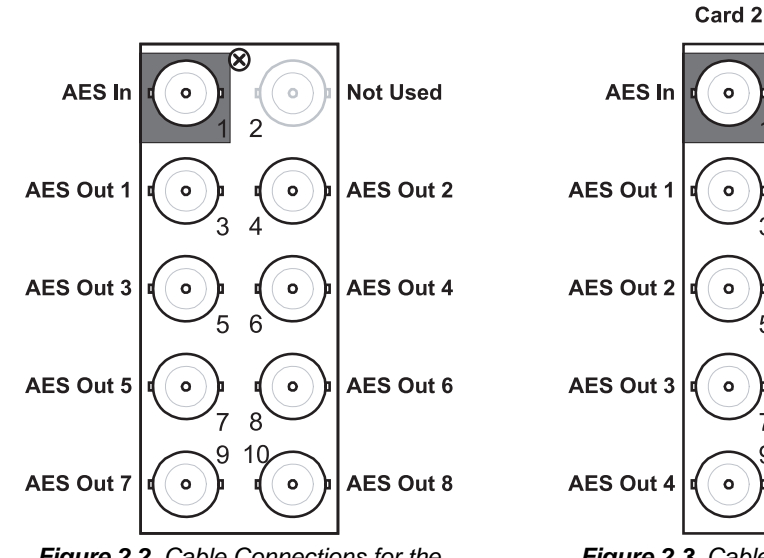

*Figure 2.2 Cable Connections for the 8310AR-030 and 8320AR-030 Rear Modules*

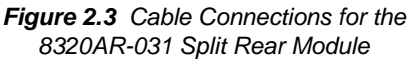

Card 1

 $\circ$ 

AES In

AES Out 1

AES Out 2

AES Out 3

AES Out 4

## **Software Upgrades for the ADA-8402-A**

The card can be upgraded in the field via the MFC-8300 series Network Controller card in your frame.

**Note** *— DashBoard version 3.0.0 or higher is required for this procedure.*

#### **To upgrade the software on a card**

- **1.** Contact Ross Technical Support for the latest software version file.
- **2.** Display the **Device View** of the card by double-clicking its status indicator in the **Basic Tree View**.
- **3.** From the **Device View**, click **Upload** to display the **Select file for upload** dialog.
- **4.** Navigate to the **\*.bin** upload file you wish to upload.
- **5.** Click **Open**.
- **6.** If you are upgrading a single card, click **Finish**. Proceed to step 8.
- **7.** If you are upgrading multiple cards:
	- Click **Next >** to display the **Select Destination** menu. This menu provides a list of the compatible cards based on the card selected in step 2.
	- Specify the card(s) to upload the file to by selecting the check box(es) for the cards you wish to upload the file to.
	- Verify that the card(s) you wish to upload the file to. The **Error/Warning** fields indicate any errors, such as incompatible software or card type mismatch.
	- Click **Finish**.
- **8.** Monitor the upgrade.
	- Monitor the upgrade progress bar displayed in DashBoard while the software is upgraded on your card.
	- The card(s) will automatically reboot and temporarily taken offline during the re-boot process. The process is complete once the status indicators for the **Card State** and **Connection** fields return to their previous status.

## **User Controls**

## **In This Chapter**

This chapter provides a general overview of the user controls available on the ADA-8402-A. The following topics are discussed:

- Card Overview
- Configuring the DIP Switches
- Control and Monitoring Features

## **Card Overview**

This section provides a general overview of the ADA-8402-A components.

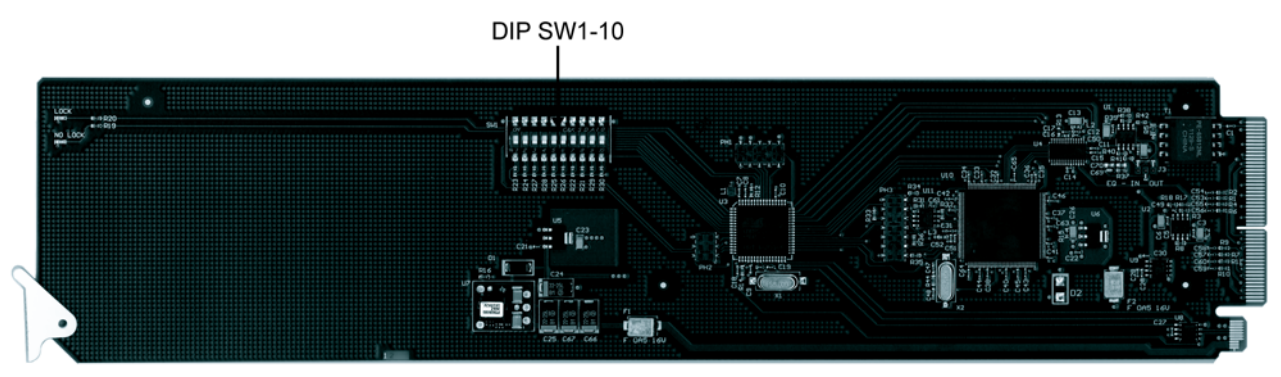

*Figure 3.1 ADA-8402-A — DIP Switch Location*

#### **SW1 — Remote Control**

Use **SW1** to disable remote control of the ADA-8402-A from DashBoard.

Set **SW1** as follows:

- **ON** Select this setting to disable remote control from DashBoard. The parameters and settings cannot be changed via DashBoard and must be changed using the card-edge controls. You can still monitor the status of the card using DashBoard.
- **OFF** Select this setting to control the ADA-8402-A exclusively from DashBoard. The card-edge controls are ignored. This is the default setting.

#### **SW2 — DIP Switch Control**

Use **SW2** to determine whether DIP Switch settings are applied or ignored.

Set **SW2** as follows:

- **ON** DIP Switch status is reported in DashBoard, and DIP Switch settings are applied. Any parameter adjustments made in DashBoard are ignored.
- **OFF** DIP Switch status is reported in DashBoard, however DIP Switch settings are ignored. Parameter adjustments made in DashBoard are applied. This is the default setting.

#### **SW3, SW4 — Output Mode Selection**

**SW3** and **SW4** are used in conjunction to set the output mode of the ADA-8402-A. Refer to the section"**Setting the Output Mode**" on page 3-3 for details.

#### **SW5**

This DIP Switch is not implemented.

#### **SW6 - SW10 — Gain Control**

These switches are used in conjunction to apply a specific Gain value (dB). Refer to the section "**Specifying the Gain**" on page 3-3 for details.

## **Configuring the DIP Switches**

This section provides a brief summary of the DIP Switches of the ADA-8402-A. Refer to **Figure 3.1** for the DIP Switch locations. **Figure 3.2** shows all the DIP Switches in the **OFF** position.

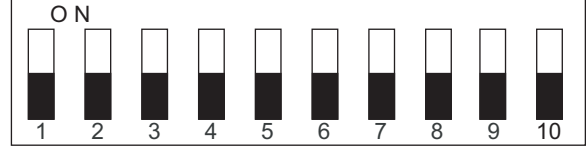

*Figure 3.2 DIP Switches — OFF Positions*

#### **Enabling Card-edge Control**

Ensure that **SW1** is set to **ON** and **SW2** is set to **ON** if you are going to use the card-edge DIP Switches to change settings on the card. You can still monitor the card status in DashBoard.

#### **Setting the Output Mode**

**SW3** and **SW4**, are used in conjunction to set the output mode of the ADA-8402-A. **Table 3.1** lists the combinations of DIP Switch settings for **SW3** and **SW4**.

| Table 3.1 Setting the Output Mode |            |                      |  |  |  |
|-----------------------------------|------------|----------------------|--|--|--|
| SW <sub>3</sub>                   | SW4        | <b>Mode Selected</b> |  |  |  |
| <b>OFF</b>                        | <b>OFF</b> | <b>Stereo</b>        |  |  |  |
| OFF                               | ON         | Mono                 |  |  |  |
| ON                                | OFF        | Left Only            |  |  |  |
| ΟN                                | ΟN         | <b>Right Only</b>    |  |  |  |

*Table 3.1 Setting the Output Mode*

#### **Specifying the Gain**

**SW6**-**SW10** are used in conjunction to specify the coarse level gain adjustment applied to the output of the ADA-8402-A. **Table 3.2** lists the combinations of DIP Switch settings for **SW6**-**SW10**.

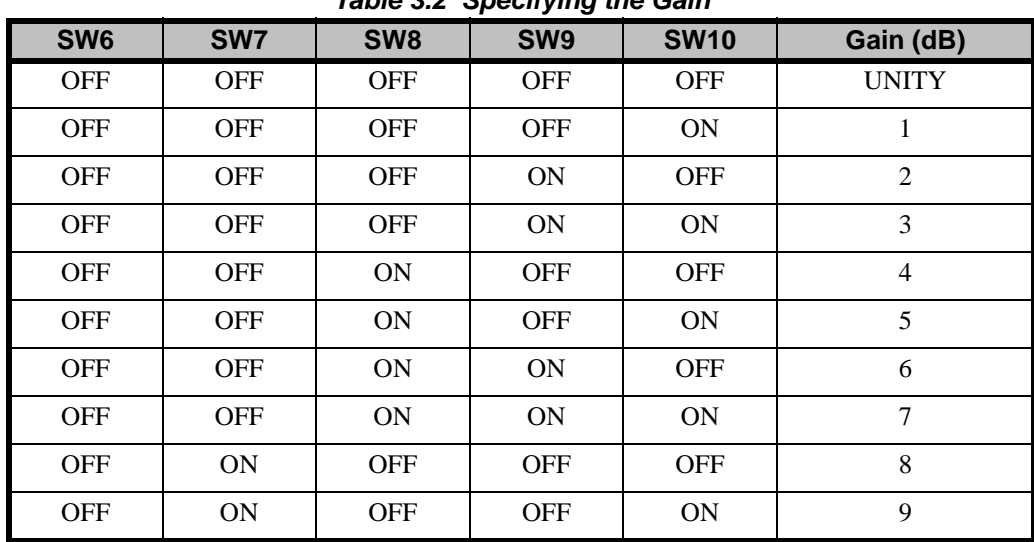

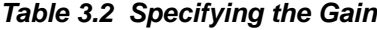

| SW <sub>6</sub> | SW7        | SW <sub>8</sub> | SW9        | <b>SW10</b>   | Gain (dB)    |
|-----------------|------------|-----------------|------------|---------------|--------------|
| <b>OFF</b>      | ON         | <b>OFF</b>      | ON         | <b>OFF</b>    | 10           |
| <b>OFF</b>      | ON         | <b>OFF</b>      | <b>ON</b>  | <b>ON</b>     | 11           |
| <b>OFF</b>      | ON         | ON              | <b>OFF</b> | <b>OFF</b>    | 12           |
| <b>OFF</b>      | ON         | <b>ON</b>       | <b>OFF</b> | <b>ON</b>     | 13           |
| <b>OFF</b>      | ON         | ON              | ON         | <b>OFF</b>    | 14           |
| <b>OFF</b>      | ON         | ON              | ON         | ON            | 15           |
| ON              | <b>OFF</b> | <b>OFF</b>      | <b>OFF</b> | <b>OFF</b>    | <b>UNITY</b> |
| ON              | <b>OFF</b> | <b>OFF</b>      | <b>OFF</b> | ON            | $-1$         |
| ON              | <b>OFF</b> | <b>OFF</b>      | ON         | <b>OFF</b>    | $-2$         |
| ON              | <b>OFF</b> | <b>OFF</b>      | ON         | ON            | $-3$         |
| ON              | <b>OFF</b> | ON              | <b>OFF</b> | <b>OFF</b>    | $-4$         |
| <b>ON</b>       | <b>OFF</b> | ON              | <b>OFF</b> | $\mathbf{ON}$ | $-5$         |
| ON              | <b>OFF</b> | ON              | ON         | <b>OFF</b>    | $-6$         |
| ON              | <b>OFF</b> | ON              | ON         | ON            | $-7$         |
| ON              | ON         | <b>OFF</b>      | <b>OFF</b> | <b>OFF</b>    | $-8$         |
| ON              | ON         | <b>OFF</b>      | <b>OFF</b> | ON            | $-9$         |
| ON              | ON         | <b>OFF</b>      | ON         | <b>OFF</b>    | $-10$        |
| ON              | ON         | <b>OFF</b>      | ON         | ON            | $-11$        |
| ON              | ON         | ON              | <b>OFF</b> | <b>OFF</b>    | $-12$        |
| <b>ON</b>       | ON         | <b>ON</b>       | <b>OFF</b> | <b>ON</b>     | $-13$        |
| ON              | ON         | ON              | ON         | <b>OFF</b>    | $-14$        |
| ON              | ON         | ON              | ON         | ON            | $-15$        |

*Table 3.2 Specifying the Gain*

## **Control and Monitoring Features**

LOCK LED -NO LOCK LED -- Card Ejector Tab

This section provides information on the LEDs for the ADA-8402-A. Refer to **Figure 3.3** for the location of the LEDs.

*Figure 3.3 ADA-8402-A Card-edge Controls*

#### **Status and Selection LEDs on the ADA-8402-A**

Basic LED displays and descriptions are provided in **Table 3.3**.

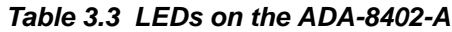

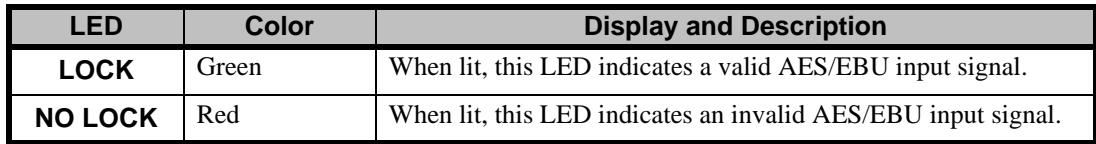

## **DashBoard Menus**

## **In This Chapter**

This chapter briefly summarize the menus, items, and parameters available from the DashBoard Control System™ for the ADA-8402-A. Parameters marked with an asterisk (\*) are the factory default values.

The following topic is discussed:

- Status Tabs
- Settings Tab

## **Status Tabs**

This section summarizes the read-only information displayed in the Status tabs. The fields in the **Status** tabs vary in severity from green (valid), yellow (caution), to red (alarm). DashBoard reports the most severe alarm for a single field.

#### **Status Tab**

**Table 4.1** summarizes the read-only information of the **Status** tab.

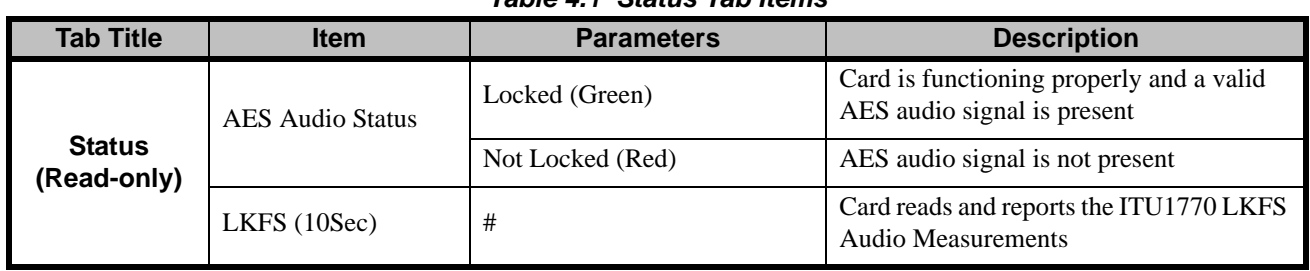

#### *Table 4.1 Status Tab Items*

#### **Product Tab**

**Table 4.2** summarizes the read-only information of the **Product** tab.

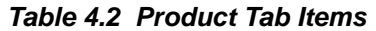

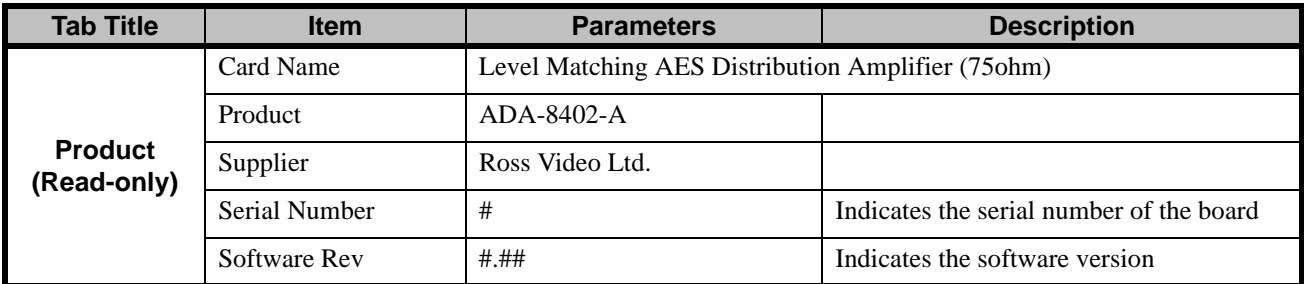

## **Settings Tab**

**Table 4.3** summarizes the **Settings** options available in DashBoard.

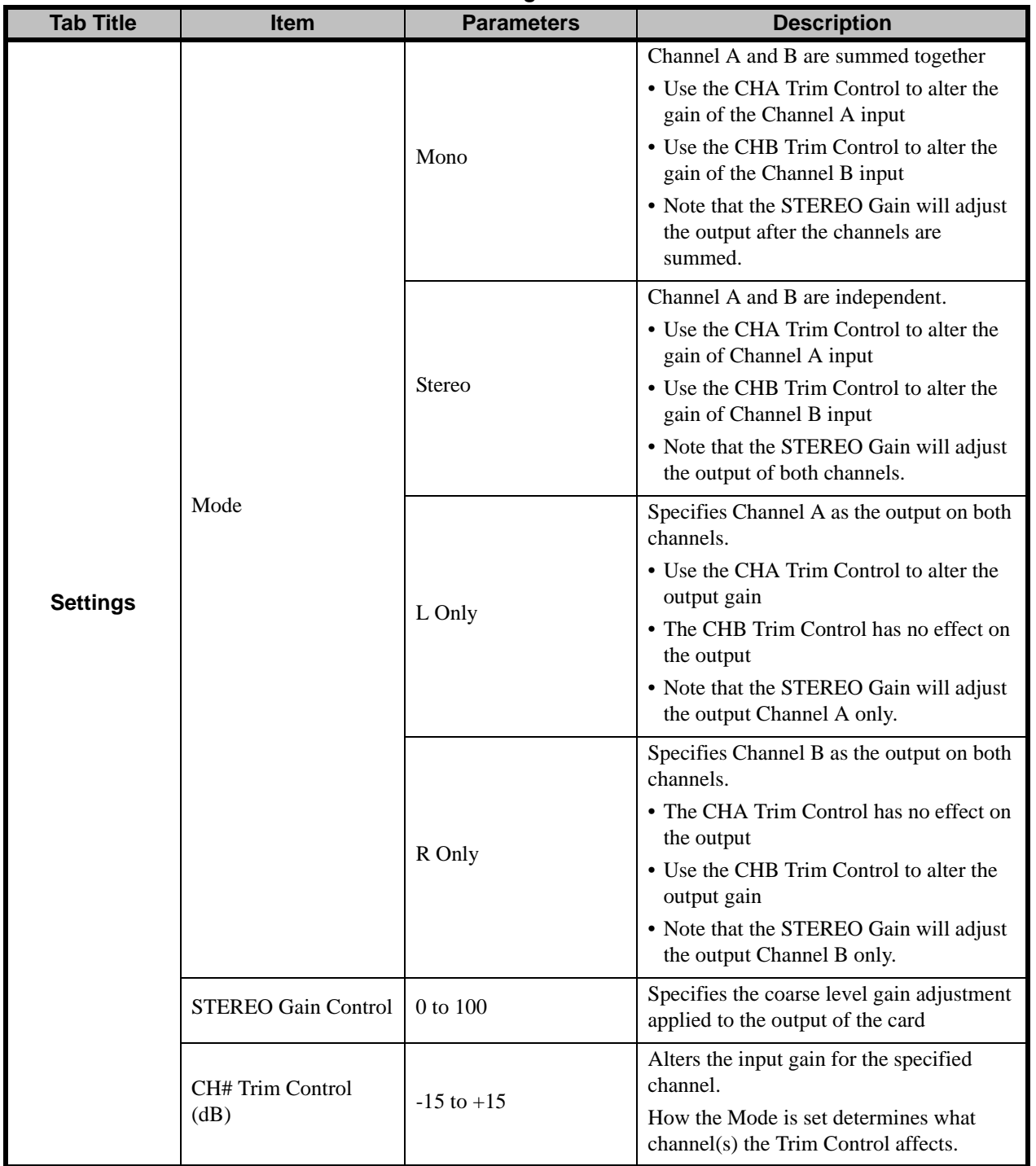

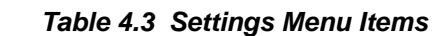

## **Specifications**

## **In This Chapter**

This chapter provides the technical specification information for the ADA-8402-A. Note that specifications are subject to change without notice.

The following topics are discussed:

• Technical Specifications

## **Technical Specifications**

This section provides the technical specifications for the ADA-8402-A.

| <b>Category</b>    | <b>Parameter</b>                 | $\sim$ 0.1 $\sim$ 0.1 $\sim$ 0.1 $\sim$ 0.1 $\sim$ 0.1 $\sim$ 0.1 $\sim$ 0.1 $\sim$ 0.1 $\sim$ 0.1 $\sim$ 0.1 $\sim$ 0.1 $\sim$ 0.1 $\sim$ 0.1 $\sim$ 0.1 $\sim$ 0.1 $\sim$ 0.1 $\sim$ 0.1 $\sim$ 0.1 $\sim$ 0.1 $\sim$ 0.1 $\sim$ 0.1 $\sim$ 0.1 $\sim$ 0.1 $\sim$ 0.1 $\sim$<br><b>Specification</b> |  |  |
|--------------------|----------------------------------|----------------------------------------------------------------------------------------------------|--|--|
| <b>AES Input</b>   | Number of Inputs                 | 1                                                                                                    |  |  |
|                    | <b>Standards</b>                 | AES-3 (SMPTE 276M)                                                                                                    |  |  |
|                    | <b>Sampling Rates</b>            | 32kHz to 96kHz                                                                                                    |  |  |
|                    | Impedance (transformer balanced) | 75 <sub>ohm</sub>                                                                                                    |  |  |
|                    | Connector                        | <b>BNC</b>                                                                                                    |  |  |
|                    | <b>Input Level</b>               | $0.2 - 7Vp-p$                                                                                                    |  |  |
| <b>AES Outputs</b> | Number of Outputs                | 8310AR-030 and 8320AR-030: 8                                                                                                    |  |  |
|                    |                                  | 8320AR-031:4                                                                                                    |  |  |
|                    | <b>Standards</b>                 | AES-3 (SMPTE 276M)                                                                                                    |  |  |
|                    | Resolution                       | 24Bit                                                                                                    |  |  |
|                    | <b>Return Loss</b>               | $-25dB$                                                                                                    |  |  |
|                    | Impedance                        | 75ohm                                                                                                    |  |  |
|                    | Signal Level                     | 1.0V p-p $\pm 10\%$                                                                                                    |  |  |
|                    | Rise and Fall Time               | 30-44ns                                                                                                    |  |  |
|                    | <b>Output Jitter</b>             | $<$ 5ns                                                                                                    |  |  |
| <b>Power</b>       | Max. Power Consumption           | $>2.2W$                                                                                                    |  |  |

*Table 5.1 ADA-8402-A Technical Specifications*

## **Service Information**

## **In This Chapter**

This chapter contains the following sections:

- Troubleshooting Checklist
- Warranty and Repair Policy

## **Troubleshooting Checklist**

Routine maintenance to this openGear product is not required. In the event of problems with your ADA-8402-A, the following basic troubleshooting checklist may help identify the source of the problem. If the frame still does not appear to be working properly after checking all possible causes, please contact your openGear products distributor, or the Technical Support department at the numbers listed under the "**Contact Us**" section.

- **1. Visual Review** Performing a quick visual check may reveal many problems, such as connectors not properly seated or loose cables. Check the card, the frame, and any associated peripheral equipment for signs of trouble.
- **2. Power** Check the power indicator LED on the distribution frame front panel for the presence of power. If the power LED is not illuminated, verify that the power cable is connected to a power source and that power is available at the power main. Confirm that the power supplies are fully seated in their slots. If the power LED is still not illuminated, replace the power supply with one that is verified to work.
- **3. Re-seat the Card in the Frame** Eject the card and reinsert it in the frame.
- **4. Check Control Settings** Refer to the Installation and Operation sections of the manual and verify all user-adjustable component settings.
- **5. Input Signal Status** Verify that source equipment is operating correctly and that a valid signal is being supplied.
- **6. Output Signal Path** Verify that destination equipment is operating correctly and receiving a valid signal.
- **7. Card Exchange** Exchanging a suspect card with a card that is known to be working correctly is an efficient method for localizing problems to individual cards.

## **Warranty and Repair Policy**

The ADA-8402-A is warranted to be free of any defect with respect to performance, quality, reliability, and workmanship for a period of FIVE (5) years from the date of shipment from our factory. In the event that your ADA-8402-A proves to be defective in any way during this warranty period, Ross Video Limited reserves the right to repair or replace this piece of equipment with a unit of equal or superior performance characteristics.

Should you find that this ADA-8402-A has failed after your warranty period has expired, we will repair your defective product should suitable replacement components be available. You, the owner, will bear any labor and/or part costs incurred in the repair or refurbishment of said equipment beyond the FIVE (5) year warranty period.

In no event shall Ross Video Limited be liable for direct, indirect, special, incidental, or consequential damages (including loss of profits) incurred by the use of this product. Implied warranties are expressly limited to the duration of this warranty.

This ADA-8402-A User Manual provides all pertinent information for the safe installation and operation of your openGear Product. Ross Video policy dictates that all repairs to the ADA-8402-A are to be conducted only by an authorized Ross Video Limited factory representative. Therefore, any unauthorized attempt to repair this product, by anyone other than an authorized Ross Video Limited factory representative, will automatically void the warranty. Please contact Ross Video Technical Support for more information.

#### **In Case of Problems**

Should any problem arise with your ADA-8402-A, please contact the Ross Video Technical Support Department. (Contact information is supplied at the end of this publication.)

A Return Material Authorization number (RMA) will be issued to you, as well as specific shipping instructions, should you wish our factory to repair your ADA-8402-A. If required, a temporary replacement frame will be made available at a nominal charge. Any shipping costs incurred will be the responsibility of you, the customer. All products shipped to you from Ross Video Limited will be shipped collect.

The Ross Video Technical Support Department will continue to provide advice on any product manufactured by Ross Video Limited, beyond the warranty period without charge, for the life of the equipment.

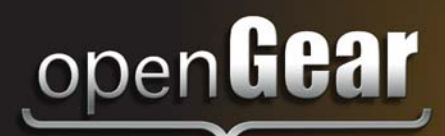

# **Contact Us**

**Contact our friendly and professional support representatives for the following**:

- Name and address of your local dealer
- Product information and pricing
- Technical support
- Upcoming trade show information

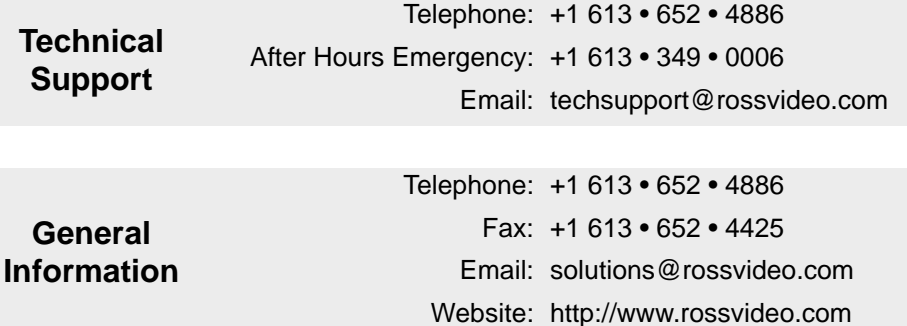

#### **Visit Us**

Visit our website for:

- Company information and news
- Related products and full product lines
- Online catalog
- Testimonials

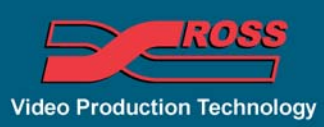